## **Connexion WIFI (TUYA)**

- $\Rightarrow$  Téléchargez l'application Tuya.
- $\Rightarrow$  Créez votre compte comme indiqué sur l'application.
- Ouvrez l'application et sélectionnez ajouter un appareil (**+**).
- $\Rightarrow$  Sélectionnez gros appareils et climatiseur (wifi).
- $\Rightarrow$  Sélectionnez votre box wifi et indiquez votre mot de passe.

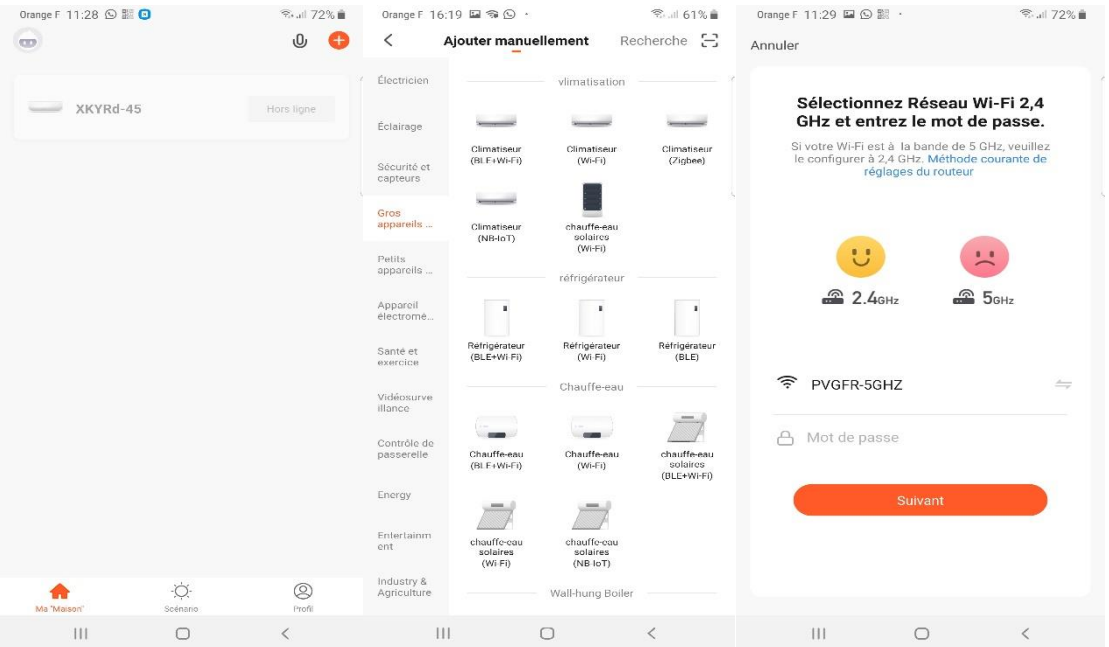

- L'application va vous demander de vérifier que le mode appairage est bien enclenché sur l'appareil. Pour cela, vous devez rester appuyé environ 3 secondes sur le bouton ventilation de l'appareil jusqu'au bip : le voyant wifi va clignoter lentement, puis ré-appuyez 3 secondes sur le même bouton et le voyant va clignoter rapidement.
- $\Rightarrow$  Cliquez dans la case de l'application « vérifiez que le témoin clignote » puis suivant.

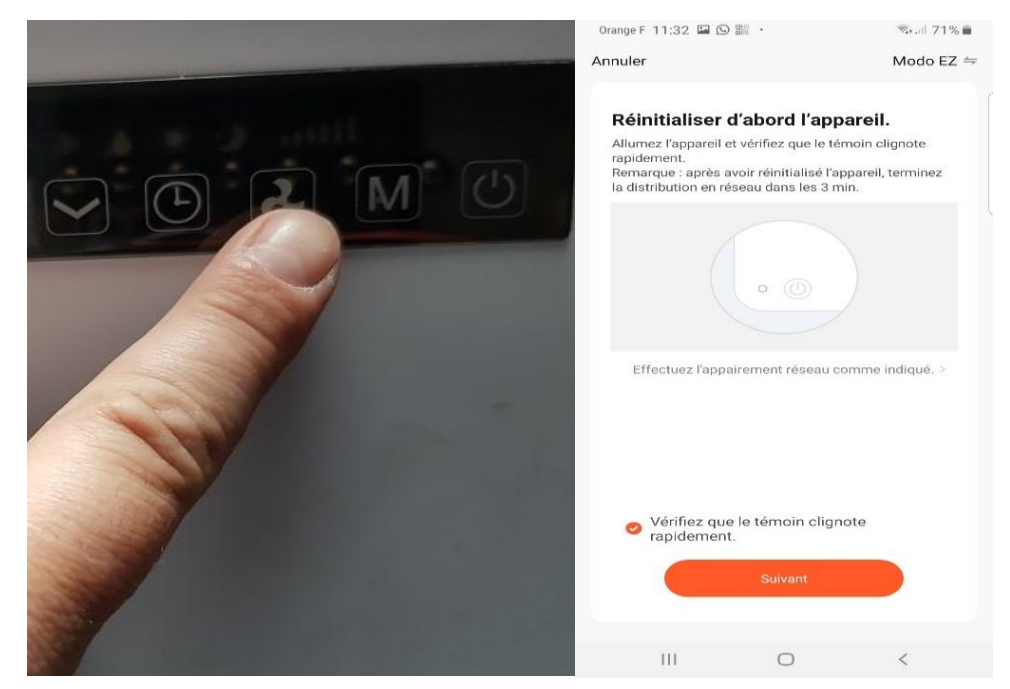

 $\Rightarrow$  L'appairage va se lancer.

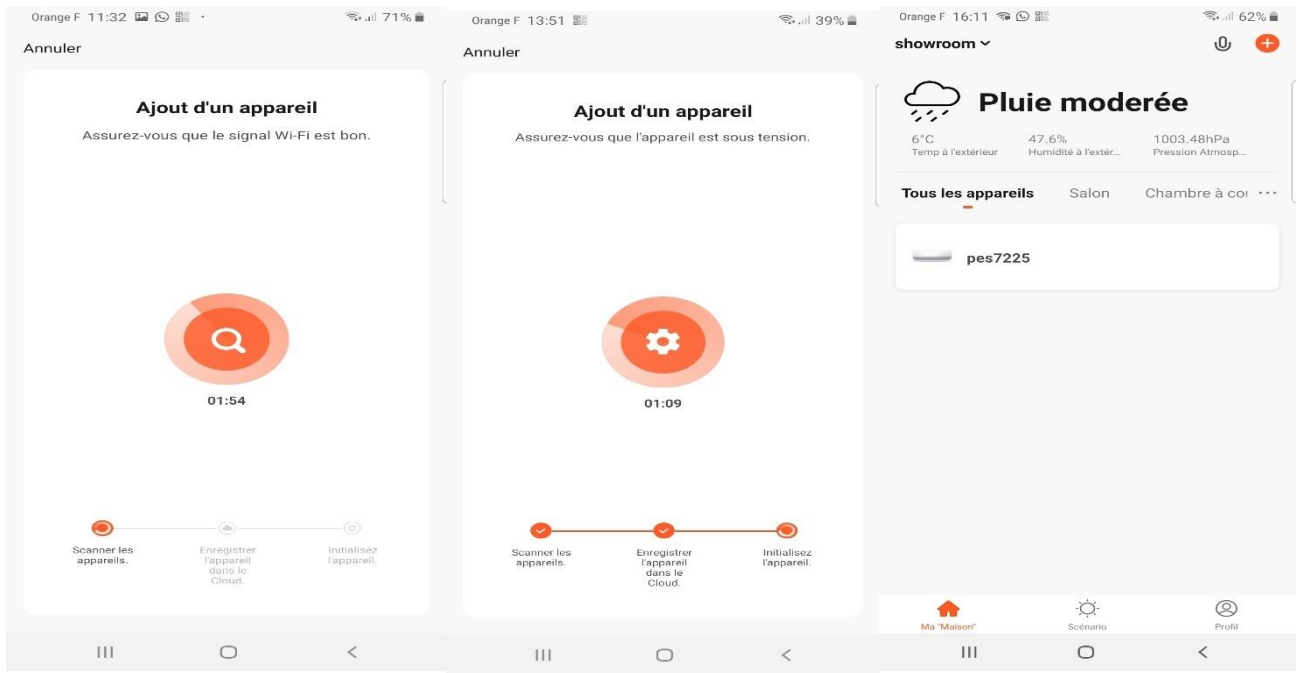

- Si un souci apparait lors de l'appairage, vérifiez que le voyant de l'appareil clignote bien, que votre wifi est bien en 2,4 GHz et que le signale wifi est assez fort (2Mo).
- En cas de dysfonctionnement de l'appareil, vous pouvez signaler votre problème dans profil > FAQ et commentaires.

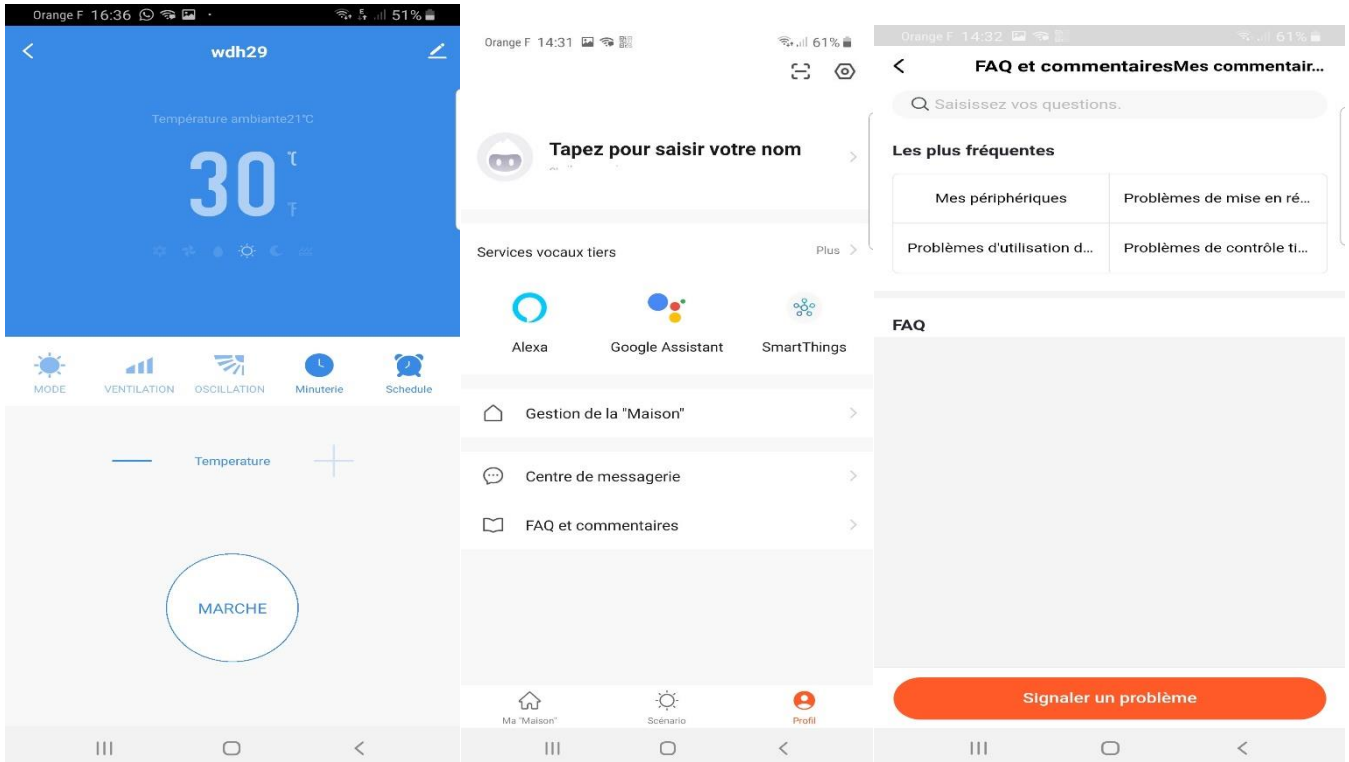